## Claims Reporting Procedure Updated 8-13-2021

**All Claims** will be reported using the following Procedure.

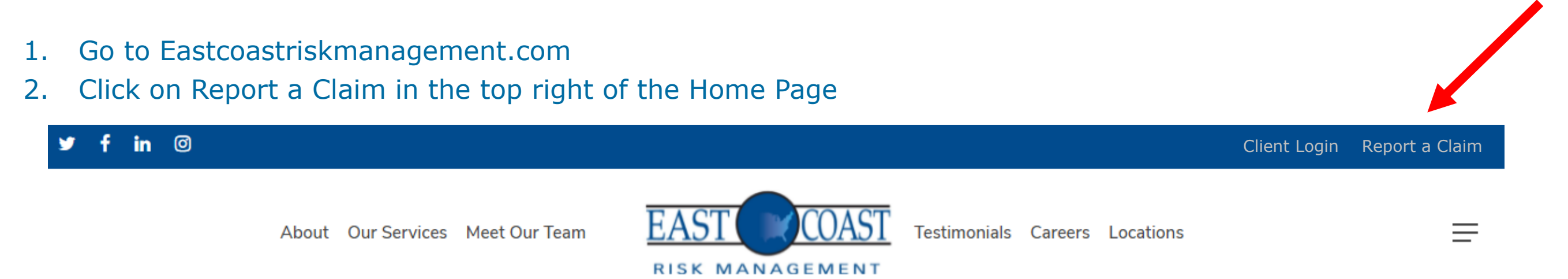

- 3. Click on the type of Claim you want to report.
	- **Auto**
	- GL
	- WC
	- Property Damage
- 4. Enter the password: accident
- 5. Fill out the form and click submit. A member of our Claims Management Team will soon be in touch!
	- Additionally a confirmation email will be sent, letting your clients know the claim was received.